# Quick Start Guide

# **Introduction to the ELMO Document Camera**

#### **What is it?**

The ELMO document camera uses a digital camera to capture a live image of any object placed underneath the camera. When combined with an LCD projector, teachers can capture and project worksheets, textbooks, maps, student work, and even three dimensional objects. It can be used both for teacher modeling and interactively with students. When it is connected to a computer with a USB cable, you can also capture images and video for use with other programs.

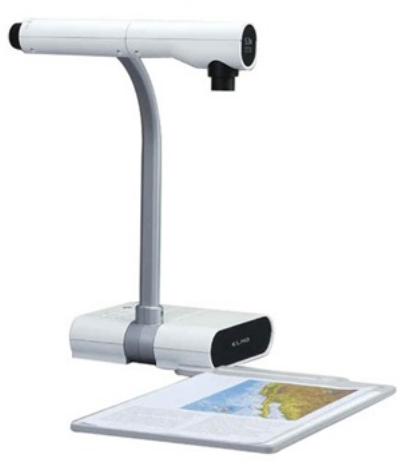

#### **How to get started with it:**

In MCPS, you might have one of three configurations:

- 1. The ELMO is on a cart or set up in a classroom and connected to an LCD projector only
- 2. The ELMO is set up with a connection to the classroom computer via USB cable
- 3. The ELMO is set up in conjunction with your Promethean board

## **For an ELMO that is connected to an LCD projector only (option 1)**

You can project any paper, book or 3‐D object to the class by placing on the ELMO tablet. You can also rotate the camera to capture an image of something else in the room, such as a poster that a student is holding.

## **For an ELMO that is connected to a computer (options 2 and 3)**

The ELMO document camera, used in conjunction with the Image Mate software, can be much more than just a means to project an object or papers. It can create a digital image, which can then be annotated on and manipulated. Those images can also be imported into any other software program such as ActivInspire, Inspiration, or Word.